**Exam** : **310-016**

**Title** : SUN Certified SYSTEM ADMINISTRATOR FOR SOLARIS 9,UPGRADE

**Version** : DEMO

#### **1.Click the Exhibit button. Which type of JumpStart configuration file is shown in the exhibit?**

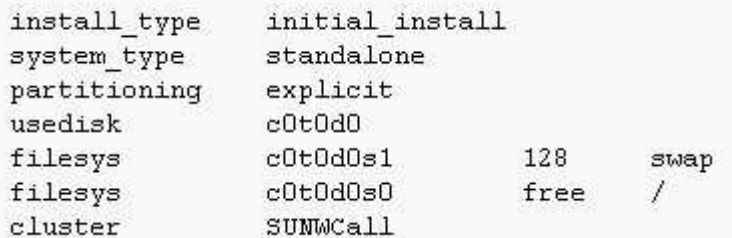

- A.rules file
- B.class file
- C.finish script
- D.sysidcfg file
- E.bootparams file

#### **Correct:B**

**2.You believe that you have a correctly configured boot server on the local network for the JumpStart client you are currently attempting to install. Your JumpStart configuration is based on files only and does not use a naming service at any stage. Upon running the command: boot net install the client repeatedly displays the message: Timeout waiting for ARP/RARP packet What are two possible causes for this? (Choose two.)**

A.The in.rarpd daemon is not running on the boot server.

B.The sysidcfg file for the client is missing an ether entry.

C.The client does not exist in the rules.ok file on the boot server.

D.The /etc/ethers file on the boot server does not have an entry for the client.

E.The /etc/bootparams file on the boot server has duplicate entries for the client.

#### **Correct:A D**

#### **3.Which four JumpStart client items can be configured using the sysidcfg file? (Choose four.)**

A.locale

- B.name service
- C.root password
- D.client host name
- E.patch information

F.file system layout

G.software configuration cluster

#### **Correct:A B C D**

**4.Both NIS and the sysidcfg file are configured to provide JumpStart identification services. Which statement is true?**

A.Only NIS can be used.

B.Only the sysidcfg file can be used.

C.Both can be used. NIS takes precedence over the sysidcfg file.

D.Both can be used. The sysidcfg file takes precedence over NIS.

#### **Correct:D**

**5.You believe that you have a correctly configured boot server on the local network for the JumpStart client currently being installed. Your JumpStart configuration is based on files only and does not use a naming service at any stage. Upon running the command: boot net - install the**

**client displays the output: 24000 and subsequently outputs the following text to the console: panic - boot: Could not mount filesystem Program terminated ok What is the cause of this problem?**

A.The root file system is not shared using NFS from the boot server.

B.The rpc.bootparamd daemon is not running on the boot server.

C.The installation server is missing the packages SUNWcsu and SUNWcsr.

D.The class file contains a reference to an NFS mount which is not available.

#### **Correct:A**

#### **6.What three tasks must be done on the NIS master to add support for a new JumpStart client? (Choose three.)**

A.re-make NIS maps with the updated client information

B.edit the hosts file, add the new client name and IP address

C.edit the ethers file, add the new client name and Ethernet address

D.edit the bootparams file, add the client name and architecture type

E.edit the rules file, add the client name and software configuration cluster information

F.edit the class file, add the client name and location of configuration and installation servers

#### **Correct:A B C**

#### **7.Which two commands display the list of patches installed on a Solaris system? (Choose two.)**

A.showrev -p

B.pkginfo -l

C.patchadd -p

D./usr/sbin/prtdiag -v

#### **Correct:A C**

#### **8.Which three should you use to obtain patches? (Choose three.)**

A.World Wide Web access

B.CD-ROM media from Sun

C.telnet access to SunSolve

D.anonymous ftp access to the SunSolve ftp site

E.patch supplied from an official periodical publication

#### **Correct:A B D**

**9.You want to install a patch cluster on your system to correct several problems. You decide to**  use the -nosave option to the install cluster command. Which statement correctly describes the **effect of this option?**

A.A log file for each patch is not created.

B.A log file for install cluster is not created.

C.The individual patches cannot be removed if desired.

D.An entry for the patch in /var/sadm/patch is not created.

#### **Correct:C**

**10.Given the patch: 111021-01.zip Which command should you use first in a series of steps to install the patch?**

A.patchadd 111021-01 B.unzip 111021-01.zip C.zip - U 111021-01.zip D.uncompress 111021-01.zip

#### **Correct:B**

# **Trying our product !**

- ★ **100%** Guaranteed Success
- **★ 100%** Money Back Guarantee
- ★ **365 Days** Free Update
- **★ Instant Download** After Purchase
- **★ 24x7 Customer Support**
- ★ Average **99.9%** Success Rate
- ★ More than **69,000** Satisfied Customers Worldwide
- ★ Multi-Platform capabilities **Windows, Mac, Android, iPhone, iPod, iPad, Kindle**

## **Need Help**

Please provide as much detail as possible so we can best assist you. To update a previously submitted ticket:

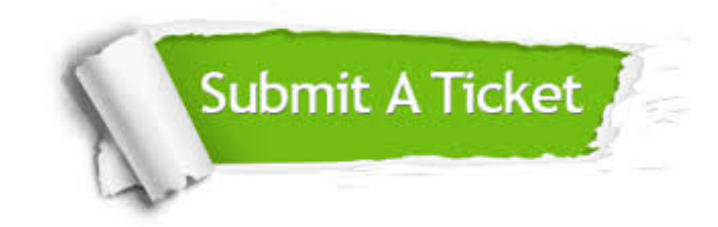

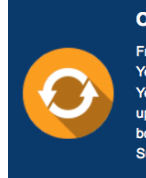

**One Year Free Update** Free update is available within One ear after your purchase. After One Year, you will get 50% discounts for pdating. And we are proud to .<br>boast a 24/7 efficient Customer ort system via Email

**Money Back Guarantee** To ensure that you are spending on

quality products, we provide 100% money back guarantee for 30 days from the date of purchase

**Security & Privacy** 

We respect customer privacy. We use McAfee's security service to provide you with utmost security for your personal information & peace of mind.

### **Guarantee & Policy | Privacy & Policy | Terms & Conditions**

**100%** 

[Any charges made through this site will appear as Global Simulators Limited.](http://www.itexamservice.com/)  All trademarks are the property of their respective owners.

Copyright © 2004-2014, All Rights Reserved.